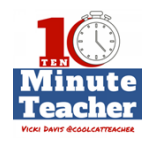

### **[Recording starts 0:00:00]**

**Today's show is sponsored by Staples, my back to school shopping location for my classroom. Stay tuned at the end of the show and I'll tell you how to get my tips and trips for back to school.**

#### **28 ways to use G-Suite in your classroom. This is Episode 112.**

*The Ten-minute Teacher podcast with Vicki Davis. Every week day you'll learn powerful practical ways to be a more remarkable teacher today.* 

VICKI: It's back to school and so many of us are getting ready to introduce the G-Suite of tools in the classroom for those of you who don't know what that is. That's all these Google tools. And Eric Curts [@ericcurts](http://www.twitter.com/ericcurts) from Control Alt Achieve <http://www.controlaltachieve.com/>and co-leader of their higher Google Educators group has so many fantastic ideas. You'd definitely want to check the transcript and show notes for all of these ideas.

> So Eric, give us some cool ways that we can use G-Suite to start of the school year with a punch.

ERIC: What I'm going to take a look at here as we run through these today are just some of the common Google tools that we tend to use but maybe look at them from a different angle and some fun ways they can be used. So why don't we start off with Google Docs. <http://www.controlaltachieve.com/docs> Most people think of that as Google's word processing program which obviously it is and that's a fantastic way for students to write reports and wrote stories on all the normal things. But some fun twists that you can put on this, some folks don't know that Google Docs support emojis. You can actually insert emojis right from the 'insert special characters' menu and it's going to open up a lot of really fun activities for students.

> If you're looking for a way to get them engaged and excited early on in the year, they can write emoji stories or they can summarize a story or a movie or something they've seen recently using emojis. <http://www.controlaltachieve.com/2017/01/docs-emoji-activities.html>They can also incorporate this into math. Yes, I used to be a math teacher so I just have a soft spot for math.

#### **[00:02:00]**

Emojis can be a great way to replace variables to bring a better concrete understanding of what you're doing when solving math problems. And then there's a lot of other possible neat examples. And like you said in the show notes, there'd be links to all of my blog post that go into the specific details on those. But that's a fun thing.

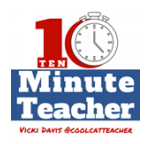

While still on the topic of docs another neat thing to do is to use the highlight tool but not for highlighting. Let's turn it on its head and use it to black things out. In Google Docs you can use the highlighting tool to do blackout poetry where students start with some text and then remove all the words except what they want to leave for their found poem, you can also use the exact same tool to do summarization. [http://www.controlaltachieve.com/2016/11/docs](http://www.controlaltachieve.com/2016/11/docs-blackout.html)[blackout.html](http://www.controlaltachieve.com/2016/11/docs-blackout.html)

It's a process called text reduction strategy which is typically done with a big black marker and an actual piece of paper or an article, but you can do it in Google Docs as well, you can take an article from one of the many excellent websites like DOGO News, throw that in there and have the students go through and remove everything that's not critical so that they end up with their summarization of the article. It's a great way to help move students toward those summarization skills.

Beyond that, lots of other fun things you can do include creating choose your own adventure stories. Create one for students to work together in a group where they write a story and use hyperlinks inside of the doc to jump to different pages as they write their choose your own adventure stories. <http://www.controlaltachieve.com/2016/11/docs-cyoa.html>

Those are just a couple of Docs ideas.

- VICKI: And plus, choose your own adventure, we give you the ability to teach about anchors and teach about hyperlinks. There are so many things you can do with these ideas. I love them, Eric.
- ERIC: Absolutely.
- 

VICKI: Okay, what's next?<br>VICKI DAVIS @COOLCATTEACHER

ERIC: Sure. Let's jump over to Google Slides. <http://www.controlaltachieve.com/slides> A lot of times we think of Google slides as the presentation tool, which of course it is, and there's nothing wrong with that, please don't get me wrong. It's fantastic for kids to just do a presentation. Stand up in front of the class, do a book talk or talk about their explorer or their animal. But there's a lot of other fun things you can do with slides.

## **[00:04:00]**

One way to do is to create comic strips with Google Slides. <http://www.controlaltachieve.com/2017/04/creative-slides.html> And what you can do is think of each slide as a different panel of the comic strip. And students could then insert clip art and animations and speech bubbles. And when they then published that to the web you've got an online animated comic strip, whether it's to explain a vocab term or science concept or retell part of a story.

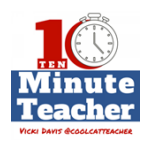

In the same vein you can create eBooks or storybooks with Google Slides <http://www.controlaltachieve.com/2016/03/google-slides-storybooks.html> where each slide is a page of the eBook and you are allowed to change the page dimensions, it doesn't have to be the normal landscape. You can make it portrait, you can make a square to make it whatever size book you want. Other fun things include stop motion animation. This is a fun trick you can do with slides where basically you just speed up the slide show by hacking the URL just a little bit on the presentation so that you get each slide going by maybe a quarter of a second and you can either take actual photographs using the built-in webcam of your Chromebook or whatever device you have or you can just add images and move them around from one slide to the other.

But, again, it's another great creative way for kids to tell stories or express their understanding. Beyond that, some other fun things you can do especially with the little ones – I do have a bunch of manipulative type slide shows. We've got a one-fish, two-fish, red-fish, blue-fish sorting activity, <http://www.controlaltachieve.com/2017/02/one-fish-two-fish-sort.html>that's great when you're doing Dr. Seuss stuff. I've also got a Build a snowman one. <http://www.controlaltachieve.com/2016/12/build-snowman.html>You may want to hang off on that a little bit further into the winter month, there's great template that allows students to build their own snowman with a wide collection of eyes and noses and mouths and ears and hats and all sorts of other things. And so they copy and paste those onto their snowman and then there's a box where they write a little story about what their snowman has done that day or what he's going to be going off to do.

So lots of real fun things that you could do with slides besides just a traditional presentation.

VICKI: Now, all these hacks, you have cute little videos and tutorials and things to help us. So we're just giving you teachers an overview and then you could pick what you want. So do we have time for another?

## **[00:06:00]**

#### ERIC: Sure. Google Sheets <http://www.controlaltachieve.com/sheets>

 is another fun one. We usually think of Google Sheets as something for math or for doing charts and graphs and it certainly is. Don't forget that it's always great for that. But it's also a great way to do things like pixel art. <http://www.controlaltachieve.com/2017/02/sheets-pixelart.html>I have a template that you can use where you simply put in some letters there and it creates a colored in box for each one of those and you can make pixel art. Or how about language art with Google Sheets? Absolutely. Sheets are great for randomization.

So I've got two templates for random writing prompt generators. <http://www.controlaltachieve.com/2016/04/writing-prompt-generator.html>

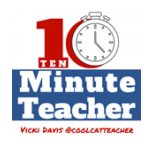

One gives works being randomly put together, another one is random emojis being put together. [http://www.controlaltachieve.com/2016/11/emoji-writing](http://www.controlaltachieve.com/2016/11/emoji-writing-prompts.html)[prompts.html](http://www.controlaltachieve.com/2016/11/emoji-writing-prompts.html) And both places, it allows you to generate a whole bunch of random writing prompts that will be great for journal entries, short stories or poems.

Beyond that, if we can still squeeze something in I'll throw in Google Drawings. <http://www.controlaltachieve.com/drawings>

One of my favorites, I think it's overlooked a lot of times because it's kind of hidden down in the menus there but Google Drawings is a great way to do loads of things including graphic organizers, interactive images which is like ThingLink, people are familiar with that. [http://www.controlaltachieve.com/2016/01/language-arts-graphic-](http://www.controlaltachieve.com/2016/01/language-arts-graphic-organizers.html)

[organizers.html](http://www.controlaltachieve.com/2016/01/language-arts-graphic-organizers.html) You can use Google Drawings to make images and put hyperlinks on that branch out to videos and websites and additional information. Google drawings is a great way for creativity with magnetic poetry, drag and drop poetry. <http://www.controlaltachieve.com/search?q=magnetic> It's also fantastic for math.

A lot of great manipulatives and interactives you can do such as teaching congruent figures and similar figures, <http://www.controlaltachieve.com/2017/04/pattern-blocks.html> partitioning shapes, we've got algebra tile, pattern blocks, lots and lots of templates that I've created that you can just hit the ground running with those. <http://www.controlaltachieve.com/2016/06/math-google-drawings.html> But Google Drawing also services well as a desktop publishing tool because it really isn't something built into Google Suite that quite does what Microsoft publisher does. And so Drawings is a nice stand in for that for things like creating greeting cards, [http://www.controlaltachieve.com/2016/03/google-drawings-greeting](http://www.controlaltachieve.com/2016/03/google-drawings-greeting-cards.html)[cards.html](http://www.controlaltachieve.com/2016/03/google-drawings-greeting-cards.html) drive I've got a couple of templates for that, as well as making educational, the motivational posters. <http://www.controlaltachieve.com/2017/02/motivational-posters.html>We're used to those big black posters with the big picture and word at the bottom with a neat saying. Those can be done for actual motivation topics or you can pick a vocab term of the week and then add an appropriate image to go with it and a definition in your own terms.

# **[00:08:00]**

And all of those again, those templates are all available on the control of the ControlAltAchieve.com website.

VICKI: Teachers, I know your mind is blown but here's the thing, you've all got great ideas, whether it's emojis for variables in algebra there's so many ideas. So one of the greatest things to do with kids is to show them something they've never

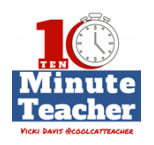

seen before. And the best time to do that is in the first week or two of school. Blow their minds. Follow the links in the show notes and I love Eric website particular because he shows us how to do stuff but also all the free templates. I have been tweeting out and sending out stuff of his all day, the day we're taping here just because I love it. It's great resource for G-Suite. And good luck with back to school. And get in there and use these tools and have some fun.

Staples is my go-to back to school shopping source. Check out coolcatteacher.com/pro for my ten ways to tackle back to school like a pro. And remember to sign up for Staple's Teacher Rewards for free shipping orders over \$14.99 and 5% back. Staple has everything we need in stock all season long and ready to go for school. Go to [staples.com/backtoschool](http://www.staples.com/backtoschool) for more information and great deals. Good luck with back to school

*Thank you for listening to the Ten-minute Teacher Podcast. You can download the show notes and see the archive at [coolcatteacher.com/podcast.](http://www.coolcatteacher.com/podcast) Never stop learning.* 

**[End of Audio 0:09:43]** 

*[Transcription created by tranzify.com. Some additional editing has been done to add grammatical, spelling, and punctuation errors. Every attempt has been made to correct spelling. For permissions, please email lisa@coolcatteacher.com]*

VICKI DAVIS @COOLCATTEACHER

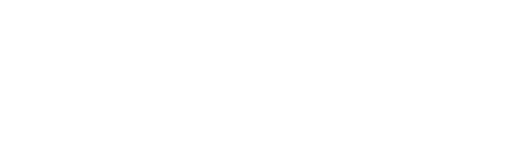